Oracle Financial Services
Regulatory Reporting for US
Federal Reserve – Lombard
Risk Integration Pack

Installation Guide

Release 8.0.3.0.0

December 2016

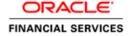

# **DOCUMENT CONTROL**

| Version Number                                    | Revision Date             | Changes Done                                                                                                 |
|---------------------------------------------------|---------------------------|----------------------------------------------------------------------------------------------------|
| 1.0                                               | Created: November 2016    | Document contents are categorized to appropriate sections and structured considering all the 8.0.3 features. |
| Created by: Sreejith Pai / Naveen<br>Harry D'Cruz | Reviewed by: Sreejith Pai | Approved by: Kiran Kumar / Surag<br>Ramachandran                                                             |

# **Executive Summary**

The document consists of all the installation, Pre and Post configuration procedures which have been structured considering all the 8.0.3.0.0 features. You can find the latest copy of this document in <a href="OTN library">OTN library</a> which includes all the recent additions/revisions (if any) done till date.

Before you begin the installation, ensure that you have an access to Oracle Support Portal with the required login credentials to quickly notify us for any specific issues. You can obtain one by contacting <u>Oracle Support</u>.

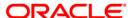

# **TABLE OF CONTENTS**

| PR      | EFACE |                                                                                              | 4  |
|---------|-------|----------------------------------------------------------------------------------------------|----|
|         | Audie | ence                                                                                         | 4  |
|         | Scop  | e                                                                                            | 4  |
|         | Prere | quisites for the Audience                                                                    | 5  |
|         | How   | this Guide is Organized                                                                      | 5  |
|         | Docu  | mentation Accessibility                                                                      | 5  |
|         | Acce  | ss to Oracle Support                                                                         | 5  |
|         | Relat | ed Documents                                                                                 | 5  |
|         | Conv  | entions and Acronyms                                                                         | 6  |
| 1       | HAR   | DWARE AND SOFTWARE REQUIREMENTS AND SPECIFICATIONS                                           | 7  |
|         | 1.1   | Configurations Supported for Java 7                                                          | 7  |
|         | 1.2   | Configurations Supported for Java 8                                                          | 9  |
| 2       | PRE   | PARING FOR INSTALLATION                                                                      | 12 |
|         | 2.1   | Obtaining the Software                                                                       | 12 |
|         | 2.2   | Prerequisites for Installation                                                               | 12 |
|         | 2.3   | Configuration for GUI Mode Installation                                                      | 12 |
|         | 2.4   | Copying and Extracting the Software                                                          | 13 |
| 3<br>Lo |       | CLE FINANCIAL SERVICES REGULATORY REPORTING FOR US FEDERAL RESERVE – D RISK INTEGRATION PACK | 14 |
| 4       | SILE  | NT MODE INSTALLATION                                                                         | 21 |
| 5       | Pos   | T INSTALLATION ACTIVITIES                                                                    | 23 |
| 6       | CRE   | ATING AND DEPLOYING EAR/ WAR FILE                                                            | 24 |
|         | 6.1   | Creating EAR/WAR File                                                                        | 24 |
|         | 6.2   | Deploying EAR/WAR File                                                                       | 25 |
|         |       | 6.2.1 Deploying EAR/WAR Files on WebSphere                                                   | 25 |
|         |       | 6.2.2 Deploying EAR / WAR File on WebLogic                                                   | 31 |
|         |       | 6.2.3 Deploying WAR Files on Tomcat                                                          | 37 |

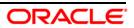

### **Preface**

Oracle Financial Services Regulatory Reporting for US Federal Reserve (OFS\_REG\_REP\_US FED) enables the customers to enables the banks to comply with BCBS 239 regulations. It integrates risk data reporting systems and enhances the accuracy of reporting in banks. OFS Risk Regulatory Solution (RRS) helps in achieving the objectives by enabling preset steps based on the generalization of a set of solutions. This is made possible by:

- Providing a centralized data storage for risk data through relevant subject areas of Financial Services Data Foundation (FSDF).
- Interfacing with a Regulatory Reporting tool Lombard AgileREPORTER to build necessary template reports to meet the regulatory expectations.
- Managing accuracy of risk reporting through Data Governance Studio (DGS).

This document provides step-by-step instructions to install the Oracle Financial Services Regulatory Reporting for US Federal Reserve – Lombard Risk Integration Pack (OFS\_REG\_REP\_USFED) Release 8.0.3.0.0.

This chapter discusses the following topics:

- Audience
- Scope
- Prerequisites for the Audience
- How this Guide is organized
- Documentation Accessibility
- Access to Oracle Support
- Recommended Environment
- Related Documents
- Conventions and Acronyms

# **Audience**

This Manual is meant for Oracle Financial Services Regulatory Reporting for US Federal Reserve – Lombard Risk Integration Pack System Administrator. It provides step-by-step instructions necessary for installing the OFS\_REG\_REP\_USFED application components.

### **Scope**

This manual provides a step-wise instruction to install Oracle Financial Services Regulatory Reporting for US Federal Reserve – Lombard Risk Integration Pack.

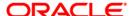

# **Prerequisites for the Audience**

Following are the expected preparations before starting the actual installation:

The document assumes you have experience in installing Enterprise components. Basic knowledge about the Oracle Financial Services Data Foundation Application Pack components, OFSAA Architecture, UNIX commands, Database concepts and Web Server/ Web Application Server is recommended.

# How this Guide is Organized

The Installation Manual is organized into the following chapters.

- Pre Requisites section identifies the hardware and base software environment that is required for a successful installation and functioning of the Oracle Financial Services Regulatory Reporting for US Federal Reserve – Lombard Risk Integration Pack.
- Installing the Application section details the steps to be followed during the installation.
- Post installation Activities section details the steps that are required to be performed after a successful installation of Oracle Financial Services Regulatory Reporting for US Federal Reserve – Lombard Risk Integration Pack.

# **Documentation Accessibility**

For information about Oracle's commitment to accessibility, visit the Oracle Accessibility Program website at http://www.oracle.com/pls/topic/lookup?ctx=acc&id=docacc

# **Access to Oracle Support**

Oracle customers have access to electronic support through My Oracle Support. For information, visit <a href="http://www.oracle.com/pls/topic/lookup?ctx=acc&id=info">http://www.oracle.com/pls/topic/lookup?ctx=acc&id=info</a> or visit <a href="http://www.oracle.com/pls/topic/lookup?ctx=acc&id=trs">http://www.oracle.com/pls/topic/lookup?ctx=acc&id=trs</a> if you are hearing impaired.

### **Related Documents**

This section identifies additional documents related to Oracle Financial Services Regulatory Reporting for US Federal Reserve – Lombard Risk Integration Pack. You can access Oracle documentation online from Documentation Library (OTN):

- Oracle Financial Services Regulatory Reporting for US Federal Reserve Lombard Risk Integration Pack User Guide
- Oracle Financial Services Data Foundation Installation Manual Release 8.0.3.0.0 Java 7 and Java 8
- Oracle Financial Services Analytical Applications Infrastructure Environment Check Utility
   Guide (present in this OTN Documentation Library)

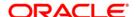

# **Conventions and Acronyms**

| Conventions                  | Description                                                                                           |  |  |
|------------------------------|----------------------------------------------------------------------------------------------------|--|--|
| References to sections or ch | apters in the manual are displayed in Italics.                                                        |  |  |
| Screen names are displayed   | in the following manner: Introduction screen                                                          |  |  |
| Options and buttons are disp | played in <b>Bold.</b>                                                                                |  |  |
| OFSAAI                       | Oracle Financial Services Analytical Applications Infrastructure                                      |  |  |
| OFS AAAI                     | Oracle Financial Services Advanced Analytical Applications Infrastructure Application Pack            |  |  |
| RHEL                         | Red Hat Enterprise Linux                                                                              |  |  |
| Atomic Schema                | Database schema where the application data model is uploaded.                                         |  |  |
| Config Schema                | Database schema which contains setup related configurations and metadata.                             |  |  |
| OFS_REG_REP_USFED            | Oracle Financial Services Regulatory Reporting for US Federal Reserve – Lombard Risk Integration Pack |  |  |

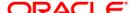

# 1 Hardware and Software Requirements and Specifications

This section describes the various Operating System, Database, Web Server, and Web Application Server version and other variant details on which this release of the OFS Regulatory Reporting for US Federal Reserve – Lombard Risk Integration Pack (OFS\_REG\_REP\_USFED) application has qualified.

# 1.1 Configurations Supported for Java 7

The following table shows the minimum hardware and software requirements for OFS\_REG\_REP\_USFED (Java 7) application on each machine.

| Requirement      | Sub-Category                                     | Value                                                                                                    |
|------------------|--------------------------------------------------|----------------------------------------------------------------------------------------------------|
| Operating System | Oracle Linux / Red Hat Enterprise Linux (x86-64) | Oracle Linux Server release 5.3 up to 5.10 - 64 bit Oracle Linux Server release 6.0 and above - 64 bit Note: Same versions of RHEL are supported. |
|                  | Shell                                            | KORN Shell (KSH)                                                                                                    |

#### Note:

If the operating system is RHEL, install the package <code>lsb\_release</code> using one of the following commands by logging in as <code>root</code> user:

- yum install redhat-lsb-core
- yum install redhat-lsb

| Java Runtime<br>Environment          | Oracle Linux / Red Hat Enterprise Linux                                                                                                    | Oracle Java Runtime Environment (JRE) 1.7.x - 64 bit   |  |  |
|--------------------------------------|----------------------------------------------------------------------------------------------------|--------------------------------------------------------|--|--|
| Oracle Database<br>Server and Client | Oracle Database Server Enterprise Edition 11g Release 2 (11.2.0.3.0 +) - 64 bit RAC/ Non-RAC with/ without partitioning option                          |                                                        |  |  |
|                                      | Oracle Database Server Enterprise Edition 12c Releas partitioning option                                                                                | se 1 (12.1.0.1.0 +)- 64 bit RAC/ Non-RAC with/ without |  |  |
|                                      | Oracle Client 11g Release 2 (11.2.0.3.0+) - 64 bit                                                                                                    |                                                        |  |  |
|                                      | Oracle Client 12c Release 1 (12.1.0.1.0+) - 64 bit                                                                                                    |                                                        |  |  |
|                                      | Oracle 11g Release 2 (11.2.0.3+) JDBC driver (Oracle thin driver)                                                                                       |                                                        |  |  |
|                                      | Oracle 12C Release 1 (12.1.0.1+) JDBC driver (Oracle thin driver)                                                                                       |                                                        |  |  |
|                                      | Note:                                                                                                    |                                                        |  |  |
|                                      | Ensure that the following patches are applied:                                                                                                    |                                                        |  |  |
|                                      | Oracle Server 12c, v12.1.0.1 – 17082699                                                                                                    |                                                        |  |  |
|                                      | Oracle Server 12c, v12.1.0.2 - 19392604, 19649591                                                                                                    |                                                        |  |  |
|                                      | Also for latest information, refer <a href="http://support.oracle.co">http://support.oracle.co</a> and DB In-Memory - List of Fixes in each Bundle (Doc |                                                        |  |  |

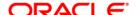

| Requirement                           | Sub-Category                                                                                                    | Value                                                                                                    |  |  |
|---------------------------------------|----------------------------------------------------------------------------------------------------|----------------------------------------------------------------------------------------------------|--|--|
|                                       | Oracle Hyperion Essbase                                                                                                    | V 11.1.2.1+ (Server and Client) with Oracle 11g<br>Database<br>V 11.1.2.3+ (Server and Client) with Oracle 12c<br>Database                                                                                                  |  |  |
| OLAP                                  | Oracle OLAP                                                                                                    | V 11.2.0.3+ with Oracle 11g Database V 12.1.0.1+ with Oracle 12c Database                                                                                                    |  |  |
|                                       | Note:  Oracle Hyperion Essbase & Oracle OLAP is required only if you are using the OLAP feature of OFSAAI. For Oracle OLAP, ensure that you have configured the Oracle Database server with OLAP option.                                                                                    |                                                                                                    |  |  |
| Web Server/ Web<br>Application Server | Oracle Linux / Red Hat Enterprise Linux                                                                                                    | Oracle HTTP Server 11.1.1.1/ Apache HTTP Server 2.2.x/ IBM HTTP Server  Oracle WebLogic Server 12.1.2+ (64 bit)  IBM WebSphere Application Server 8.5+ with bundled IBM Java Runtime (64 bit)  Apache Tomcat 8.0.x (64 bit) |  |  |
|                                       | Note:  OFSAA Infrastructure web component deployment on Oracle WebLogic Server with Oracle JRockit is not supported.                                                                                                    |                                                                                                    |  |  |
|                                       | Operating System                                                                                                    | MS Windows 7/ Windows 8/ Windows 8.1                                                                                                    |  |  |
| Desktop<br>Requirements               | Browser                                                                                                    | MS Internet Explorer 9 , 10(Compatibility Mode) and 11 (Compatibility Mode)  Oracle Java plug-in 1.7.0+* (64- bit)  Turn on Pop-up blocker settings. For more information, refer Internet Explorer Settings.                |  |  |
|                                       | Office Tools                                                                                                    | MS Office 2007/ 2010/2013 Adobe Acrobat Reader 8 or above                                                                                                    |  |  |
|                                       | Screen Resolution                                                                                                    | 1024*768 or 1280*1024                                                                                                    |  |  |
|                                       | -                                                                                                    | OFSAAI is qualified on both OPEN LDAP 2.2.29+ and Oracle Internet Directory v 11.1.1.3.0. However, it can be integrated with other directory services software like MS Active Directory.                                    |  |  |
| Directory Services                    | Note:  Configuration of Directory services software for OFSAAI installation is optional. For more information on configuration, see <a href="Infrastructure LDAP Configuration">Infrastructure LDAP Configuration</a> .  Open LDAP needs to be installed on MS Windows Server machine only. |                                                                                                    |  |  |

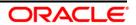

# 1.2 Configurations Supported for Java 8

The following table shows the minimum hardware and software requirements for installing OFS\_REG\_REP\_USFED (Java 8) application on each machine.

| Requirement      | Sub-Category                                     | Value                                                                                                    |  |
|------------------|--------------------------------------------------|----------------------------------------------------------------------------------------------------|--|
| Operating System | Oracle Linux / Red Hat Enterprise Linux (x86-64) | Oracle Linux Server release 5.3 up to 5.10 - 64 bit Oracle Linux Server release 6.0 and above - 64 bit Note: Same versions of RHEL are supported. |  |
|                  | Shell                                            | KORN Shell (KSH)                                                                                                    |  |

### Note:

If the operating system is RHEL, install the package <code>lsb\_release</code> using one of the following commands by logging in as <code>root</code> user:

- yum install redhat-lsb-core
- yum install redhat-lsb

|                                      | T                                                                                                    | T                                                                         |  |  |
|--------------------------------------|----------------------------------------------------------------------------------------------------|---------------------------------------------------------------------------|--|--|
| Java Runtime<br>Environment          | Oracle Linux / Red Hat Enterprise Linux                                                                                                    | Oracle Java Runtime Environment (JRE) 1.8.x - 64 bit                      |  |  |
| Oracle Database<br>Server and Client | Oracle Database Server Enterprise Edition 11g Release 2 (11.2.0.3.0 +) - 64 bit RAC/ Non-RAC with/ without partitioning option                                                                                             |                                                                           |  |  |
|                                      | Oracle Database Server Enterprise Edition 12c Releas partitioning option                                                                                                    | se 1 (12.1.0.1.0 +)- 64 bit RAC/ Non-RAC with/ without                    |  |  |
|                                      | Oracle Client 11g Release 2 (11.2.0.3.0+) - 64 bit                                                                                                    |                                                                           |  |  |
|                                      | Oracle Client 12c Release 1 (12.1.0.1.0+) - 64 bit                                                                                                    |                                                                           |  |  |
|                                      | Oracle 11g Release 2 (11.2.0.3+) JDBC driver (Oracle                                                                                                    | thin driver)                                                              |  |  |
|                                      | Oracle 12C Release 1 (12.1.0.1+) JDBC driver (Oracle thin driver)                                                                                                    |                                                                           |  |  |
|                                      | Note:                                                                                                    |                                                                           |  |  |
|                                      | Ensure that the following patches are applied:                                                                                                    |                                                                           |  |  |
|                                      | Oracle Server 12c, v12.1.0.1 – 17082699                                                                                                    |                                                                           |  |  |
|                                      | Oracle Server 12c, v12.1.0.2 - 19392604, 19649591                                                                                                    |                                                                           |  |  |
|                                      | Also for latest information, refer <a href="http://support.oracle.com/">http://support.oracle.com/</a> , 12.1.0.2 Bundle Patches for Engineered Systems and DB In-Memory - List of Fixes in each Bundle (Doc ID 1937782.1) |                                                                           |  |  |
|                                      | Oracle Hyperion Essbase                                                                                                    | V 11.1.2.1+ (Server and Client) with Oracle 11g Database                  |  |  |
| OLAP                                 |                                                                                                    | V 11.1.2.3+ (Server and Client) with Oracle 12c<br>Database               |  |  |
|                                      | Oracle OLAP                                                                                                    | V 11.2.0.3+ with Oracle 11g Database V 12.1.0.1+ with Oracle 12c Database |  |  |

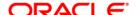

| Requirement                           | ub-Category Value                                                                                                    |                                                                                                    |  |  |
|---------------------------------------|----------------------------------------------------------------------------------------------------|----------------------------------------------------------------------------------------------------|--|--|
|                                       | Note: Oracle Hyperion Essbase & Oracle OLAP is required only if you are using the OLAP feature of OFSAAI. For Oracle OLAP, ensure that you have configured the Oracle Database server with OLAP option.                                                                                     |                                                                                                    |  |  |
| Web Server/ Web<br>Application Server | Oracle Linux / Red Hat Enterprise Linux                                                                                                    | Oracle HTTP Server 11.1.1.1/ Apache HTTP Server 2.2.x/ IBM HTTP Server  Oracle WebLogic Server 12.1.3+ (64 bit)  Apache Tomcat 8.0.x (64 bit)  Note:  IBM WebSphere 8.5.x (Full Profile) on Java 8 is not available. |  |  |
|                                       | Note:  OFSAA Infrastructure web component deployment on Oracle WebLogic Server with Oracle JRockit is not supported.                                                                                                    |                                                                                                    |  |  |
|                                       | Operating System                                                                                                    | MS Windows 7/ Windows 8/ Windows 8.1                                                                                                    |  |  |
| Desktop<br>Requirements               | Browser                                                                                                    | MS Internet Explorer 9 , 10(Compatibility Mode) and 11 (Compatibility Mode)  Oracle Java plug-in 1.7.0+* (64- bit)  Turn on Pop-up blocker settings. For more information, refer Internet Explorer Settings.         |  |  |
|                                       | Office Tools                                                                                                    | MS Office 2007/ 2010/2013 Adobe Acrobat Reader 8 or above                                                                                                    |  |  |
|                                       | Screen Resolution                                                                                                    | 1024*768 or 1280*1024                                                                                                    |  |  |
|                                       | Directory Services                                                                                                    | OFSAAI is qualified on both OPEN LDAP 2.2.29+ and Oracle Internet Directory v 11.1.1.3.0. However, it can be integrated with other directory services software like MS Active Directory.                             |  |  |
| Other Software                        | Note:  Configuration of Directory services software for OFSAAI installation is optional. For more information on configuration, see <a href="Infrastructure LDAP Configuration">Infrastructure LDAP Configuration</a> .  Open LDAP needs to be installed on MS Windows Server machine only. |                                                                                                    |  |  |

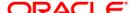

OFS\_REG\_REP\_USFED application recommends the following software combinations for deployment.

### **Recommended Software Combinations**

| Operating System             | Database        | Web Application Server  | Web Server                 |
|------------------------------|-----------------|-------------------------|----------------------------|
| Oracle Linux 5.3 up to 5.10/ | Oracle Database | Oracle WebLogic Server/ | Oracle HTTP Server/ Apache |
| 6.0 and above                |                 | Apache Tomcat Server    | HTTP Server                |

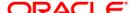

# 2 Preparing for Installation

This chapter provides necessary information to review before installing the OFS\_REG\_REP\_USFED Application v8.0.3.0.0. This chapter includes the following topics:

- Obtaining the Software
- Prerequisites for Installation
- Configuration for GUI Mode Installation
- Copying and Extracting the Software

# 2.1 Obtaining the Software

Login to <a href="https://support.oracle.com/">https://support.oracle.com/</a> and search for 24947981 under the Patches and Updates tab.

# 2.2 Prerequisites for Installation

The following are the prerequisites to install OFS\_REG\_REP\_USFED application:

- OFS FSDF 8.0.3.0.0 Application Pack should be installed and configured in your Machine.
- Execute pre-script file available in the Installer (at <installer\_kit\_path>/OFS\_REG\_REP\_USFED/Pre\_Scripts/usfed\_pre\_install script.sql) in Config Schema.

**NOTE:** The prescripts are Mandatory irrespective of any version of OFS\_REG\_REP\_USFED application already installed on the setup.

- Make sure you have executed .profile before you trigger the installation.
- Make sure FIC Server is up and running before you trigger the installation. For information on restarting the services, Refer OFS AAI Release 8.0.3.0.0 Installation Guide (<u>OTN</u> <u>Documentation library</u>) for more information.

# 2.3 Configuration for GUI Mode Installation

To install OFS\_REG\_REP\_USFED in GUI mode, you need to ensure the below software and configurations are available:

- Install and configure any PC X Server software such as Open Text Exceed (formerly Hummingbird Exceed) on the user desktop system from which the installation is triggered.
- Configure DISPLAY variable.

Ensure to set the DISPLAY variable on the system on which the OFSAA is installed, to point to the user desktop system where the PC X Server software has been installed.

Syntax:

export DISPLAY=hostname:n.n1

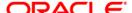

where, hostname is the IP Address/ Host Name of the user desktop system and n is the sequence number (usually 0).

For example, 10.11.12.13:0.0 or myhostname:0.0

# 2.4 Copying and Extracting the Software

Once you obtain the installer, copy the installer (in BINARY mode) to the system on which the OFS\_REG\_REP\_USFED application components are installed.

**NOTE:** You must be logged in to the UNIX operating system as a non-root user.

- 1. Download the unzip utility (OS specific) unzip\_<os>. Z, and copy it in Binary mode to any directory and include the directory in your PATH variable. If you already have the unzip utility to extract the contents of the downloaded archive, skip to the next step.
- 2. Uncompress the unzip installer file using the command:

```
uncompress unzip <os>.Z
```

**NOTE:** In case you notice an error message "uncompress: not found [No such file or directory]" when the package is not installed, contact your UNIX administrator.

3. Give EXECUTE permission to the file using the command:

```
chmod 751 unzip <os>
```

For example, chmod 751 unzip\_sparc

4. Extract the contents of the OFS\_REG\_REP\_USFED 8.0.3.0.0 in the Download Directory installer archive file using the following command:

```
unzip OFS REG REP USFED 8.0.3.0.0 <os>.zip
```

**NOTE:** DO NOT rename the Application installer folder name on extraction from the archive.

5. Give below permission to the installer folder. Navigate to the Download Directory and execute the command:

```
chmod -R 755 OFS_REG_REP_USFED
```

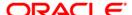

# 3 Oracle Financial Services Regulatory Reporting for US Federal Reserve – Lombard Risk Integration Pack

The OFS\_REG\_REP\_USFED installer can be installed in both GUI and silent mode.

For executing the installer in silent mode, refer to the section Silent Mode Installation.

For running in GUI mode:

- 1) Log in to the system as non-root user
- 2) Execute the user .profile
- 3) Navigate to installer location OFS\_REG\_REP\_USFED/Pre\_Scripts
- 4) Manually execute the pre-script file (**usfed\_pre\_install\_script.sql**) available in the path in Config Schema.

**NOTE:** The prescripts are Mandatory irrespective of any version of OFS\_REG\_REP\_USFED application already installed on the setup.

- 5) Navigate to installer location OFS\_REG\_REP\_USFED/bin
- 6) Run the installer in GUI Mode by executing the command:

./setup.sh GUI

Refer to the below steps for installation in GUI mode:

1. Execute the following command to start the installation for Oracle Financial Services Regulatory Reporting for US Federal Reserve – Lombard Risk Integration Pack:

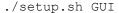

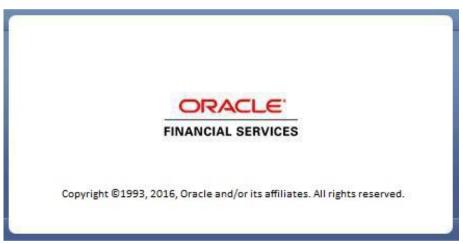

### **Installation Splash Screen**

2. The **Introduction** screen displays the prerequisites for installation. Ensure that the prerequisites are satisfied before you proceed.

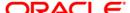

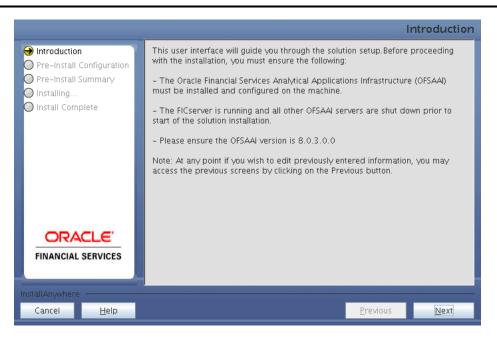

**Introduction Screen** 

3. Choose the **Log Mode** for this installer. If you select, **Debug**, the Passwords are printed in the log file.

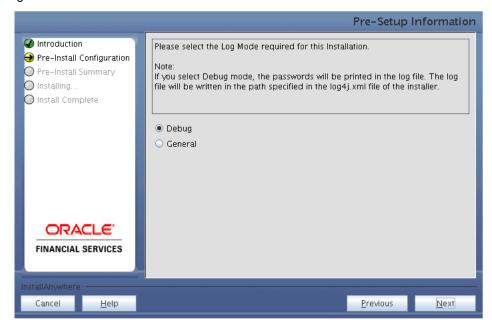

Pre-Setup Information - Log Mode Screen

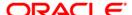

4. In the **Pre-Setup Information** screen, specify the existing infodom name to be used for the application installation and click **Next**.

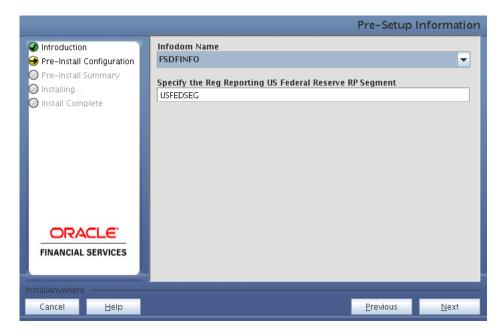

Pre-Setup Information – Infodom Type Screen

5. In the **Pre-Setup Information** screen, select **New application/source pair** to create a new ETL application and click **Next**.

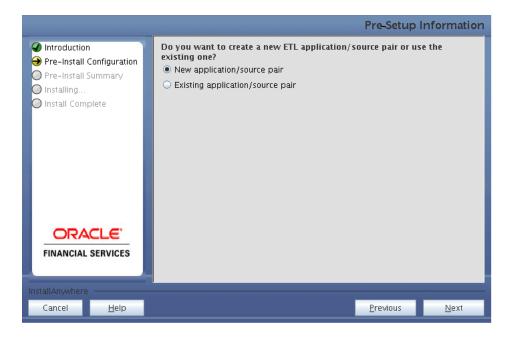

Pre-Setup Information - ETL Application Selection Screen

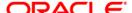

6. In the **Pre-Setup Information** screen, enter the **ETL Application Name & Description** as you wish and **ETL Source Name & Description** as you wish. Then click **Next**.

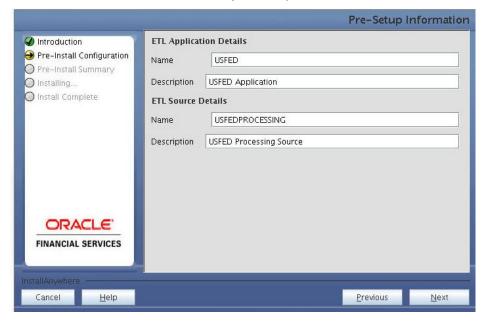

Pre-Setup Information - ETL Application Details Screen

7. In the Pre-Setup Information screen, enter the OFSAAI User ID and click Next.

Default Value is: SYSADMN

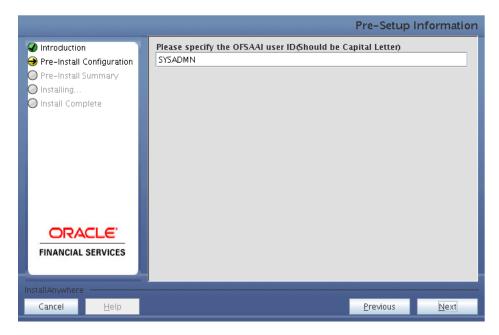

Pre-Setup Information - OFSAAI User ID Screen

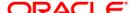

8. The Pre-Install Configuration (Please Wait) screen is displayed.

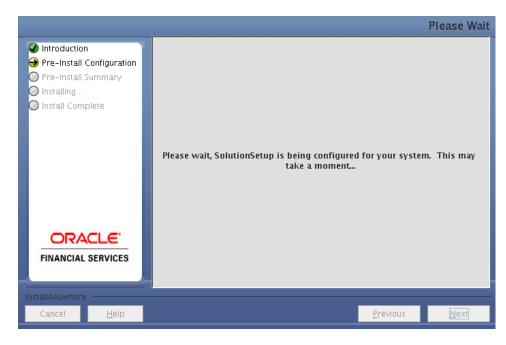

Pre-Install Configuration - Please Wait Screen

9. Review the settings in the **Pre-Installation Summary** screen and click **Install**.

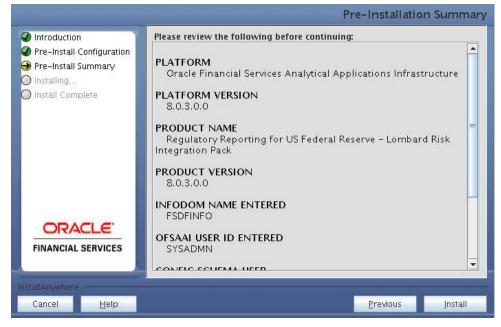

**Pre-Installation Summary Screen** 

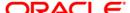

10. The following message is displayed. Select **Yes** to begin the installation process.

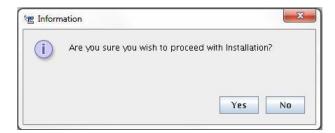

11. The Installing SolutionSetup screen is displayed.

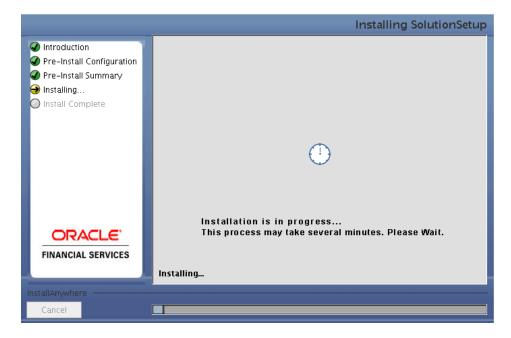

Installing SolutionSetup Screen

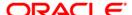

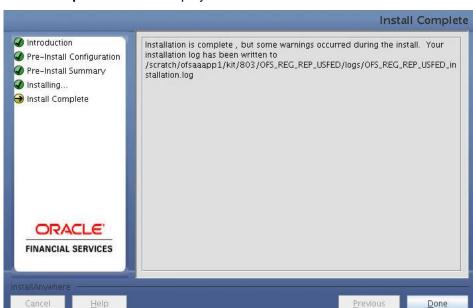

12. The Install Complete screen is displayed.

**Install Complete Screen** 

- 13. Refer to the log file created in the path /OFS\_REG\_REP\_USFED/logs of installer directory for any error messages.
- 14. Click **Done** to complete the installation.

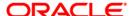

# 4 Silent Mode Installation

Silent installation is achieved via a properties file (**Silent.props**) that must be updated with proper values, before attempting to install using the silent mode. Follow the below steps to install the product in Silent Mode:

- 1) Navigate to installer location OFS\_REG\_REP\_USFED/Pre\_Scripts
- 2) Manually execute the pre-script file (**usfed\_pre\_install\_script.sql**) available in the path in Config Schema.

**NOTE:** The prescripts are Mandatory irrespective of any version of OFS\_REG\_REP\_USFED application already installed on the setup.

- Navigate to installer directory OFS\_REG\_REP\_USFED/conf containing the template file Silent.template.
- 4) Create a copy of this file and rename the copy as **Silent.props**.
- 5) Edit the **Silent.props** file and specify the parameters as per the requirements.

The following table lists all the properties that must be specified.

| Property Name   | Description of Property                                                      | Permissible Values                           | Comments                                                                                |
|-----------------|------------------------------------------------------------------------------|----------------------------------------------|-----------------------------------------------------------------------------------------|
| LOG_MODE        | Mode for logging                                                             | 0 = Debug<br>1= General                      | Optional;<br>Default : 0                                                                |
| INFODOM_NAME    | Specify name of Information Domain (Infodom) into which you wish to install. | For example, OFSBFNDINFO                     | MANDATORY. Specify Infodom Name Value where FSDF Application is got installed           |
| APPFTP_LOG_PATH | Specify the<br>Infodom App<br>Maintenance log<br>path                        | For example, /home/ftpshare/OFSBFNDINFO/logs | MANDATORY. Path value must be same as the path which was given during FSDF installation |
| DBFTP_LOG_PATH  | Specify the<br>Infodom DB<br>Maintenance log<br>path                         | For example, /home/ftpshare/OFSBFNDINFO/logs | MANDATORY. Path value must be same as the path which was given during FSDF installation |
| SEGMENT_1_CODE  | Specify the US<br>Federal Reserve<br>Segment Code                            | For example, USFEDSEG                        | MANDATORY                                                                               |

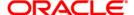

| ETL_APPSRC_TYPE  | Please specify if<br>you want create<br>new ETL<br>App/Src pair or<br>use an existing<br>one. | 0 = If you want to create a new ETL app/src pair  1 = If you want to use an existing pair | MANDATORY                                   |
|------------------|-----------------------------------------------------------------------------------------------|-------------------------------------------------------------------------------------------|---------------------------------------------|
| ETL_APP_1_NAME   | Specify the ETL<br>Application<br>Name where the<br>Definitions will<br>be deployed.          | For Example: USFED                                                                        | MANDATORY                                   |
| ETL_SRC_1_1_NAME | Specify the ETL<br>Source Name<br>into ETL Area<br>Definitions will<br>be deployed            | For Example: PROCESSING                                                                   | MANDATORY                                   |
| ETL_APP_1_DESC   | Please give<br>description for<br>the ETL<br>Application                                      | For Example: USFED Application                                                            | MANDATORY<br>WHEN<br>ETL_APPSRC_TYPE<br>= 0 |
| ETL_SRC_1_1_DESC | Please give<br>description for<br>the ETL Source                                              | For Example: USFED Processing Source                                                      | MANDATORY<br>WHEN<br>ETL_APPSRC_TYPE<br>= 0 |

- 1) Log in to the system as **non-root** user
- 2) Execute the user .profile
- 3) Navigate to installer location ofs\_REG\_REP\_USFED/bin
- 4) Run the installer in SILENT Mode with the following command:
  - ./setup.sh SILENT

Refer to the console log (or the **preinstall.log** file) for any error messages.

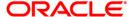

# 5 Post Installation Activities

After the installation is complete, perform the following activities:

- Refer to the log file in the path /OFS\_REG\_REP\_USFED/logs to ensure that there are no
  errors reported.
- Restart all the OFSAAI Servers. Refer OFS AAI Release 8.0.3.0.0 Installation Guide (<u>OTN</u> <u>Documentation</u> library) for more information.

The Oracle Financial Services Regulatory Reporting for US Federal Reserve – Lombard Risk Integration Pack is now ready for use. If you encounter any problems during set up, contact OFSAA Support at Oracle Support.

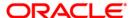

# 6 Creating and Deploying EAR/ WAR File

This chapter describes the steps to create and deploy the EAR/WAR file.

- Creating EAR/WAR File
- Deploying EAR/WAR File

# 6.1 Creating EAR/WAR File

To create EAR/ WAR File, follow these steps:

- 1. Navigate to the \$FIC\_WEB\_HOME directory on the OFSAA Installed server.
- 2. Execute ./ant.sh to trigger the creation of EAR/ WAR file.
- On completion of the EAR files creation, the "BUILD SUCCESSFUL" and "Total time" message is displayed and you will be returned to the prompt.

```
scratch/ofsaaweb>cd /scratch/ofsaaweb/OFSA80/ficweb
scratch/ofsaaweb/OFSA80/ficweb>
/scratch/ofsaaweb/OFSA80/ficweb>ls
                           ficwebChecksum.sh
apache-ant-1.7.1
application.xml
                           ficweb InstalledChecksum.txt
                           lib
build.xml
                          MANIFEST.MF
                           mycertificates
ficweb_Build_CheckSum.txt OFSALMINFO_FusionMenu.xml
ficwebCheckSum.log
                           unix
ficwebChecksum.properties webroot
/scratch/ofsaaweb/OFSA80/ficweb>./ant.sh
executing "ant"
Buildfile: build.xml
createwar:
      [war] Building war: /scratch/ofsaaweb/OFSA80/ficweb/AAI80.war
      [ear] Building ear: /scratch/ofsaaweb/OFSA80/ficweb/AAI80.ear
BUILD SUCCESSFUL
Total time: 2 minutes 8 seconds
/scratch/ofsaaweb/OFSA80/ficweb>
```

4. The EAR/WAR file - <contextname>.ear/ .war - is created.

**NOTE:** The <contextname> is the name given during installation.

This process overwrites any existing version of EAR file that exists in the path.

For OFSAA configured on Tomcat installation, <contextname>.war will be created.

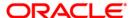

# 6.2 Deploying EAR/WAR File

This section includes the following topics:

- Deploying EAR/WAR Files on WebSphere
- Deploying EAR / WAR File on WebLogic
- Deploying WAR Files on Tomcat

**NOTE:** Ensure to clear the application cache prior to the deployment of Application Pack Web Archive. This is applicable to all Web Servers (WebSphere, WebLogic, and Tomcat).

### 6.2.1 Deploying EAR/WAR Files on WebSphere

To deploy WebSphere EAR/WAR File, follow these steps:

- 1. Start WebSphere Profile by navigating to the path /<Websphere\_Installation\_Directory>/IBM/WebSphere/AppServer/pr ofiles/<Profile\_Name>/bin/ and execute the command:
  - ./startServer.sh server1
- 2. Open the following URL in the browser: http://<ipaddress>:<Administrative Console Port>/ibm/console. (https if SSL is enabled). The login screen is displayed.

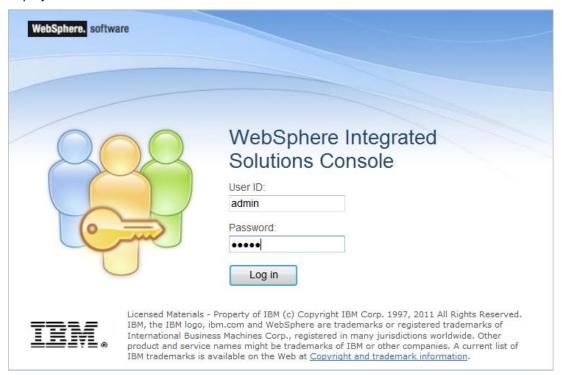

**Login Window** 

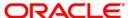

- 3. Enter the user credentials with admin privileges and click Log In.
- 4. From the LHS menu, select **Applications** and click **New Application**. The *New Application* window is displayed.

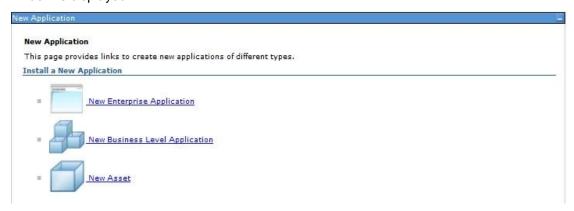

### **New Application**

5. Click **New Enterprise Application**. The *Preparing for the application installation* window is displayed.

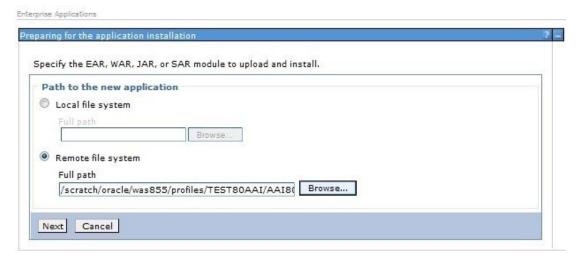

Preparing for the application installation

6. Select **Remote File System** and click **Browse**. Select the EAR file generated for OFSAA to upload and install. Click **Next**.

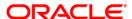

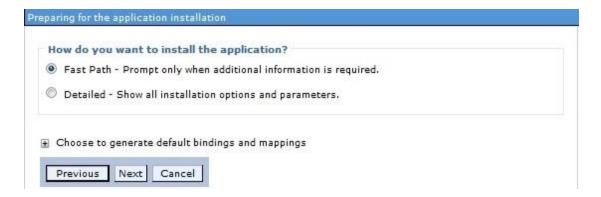

#### **Installation Options**

7. Select the **Fast Path** option and click **Next**. The *Install New Application* window is displayed.

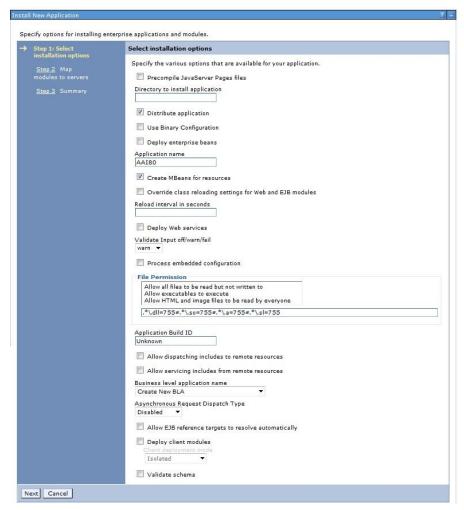

**Install New Application** 

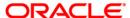

8. Enter the required information and click **Next**. The *Map Modules to Servers* window is displayed.

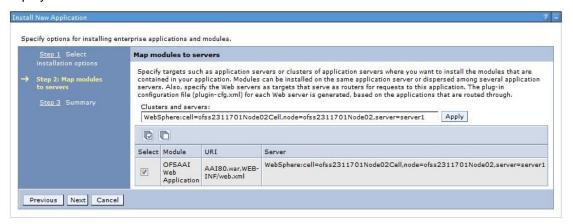

#### **Map Modules to Servers**

9. Select the **Web Application** and click **Next**. The *Map Resource References to Resources* window is displayed.

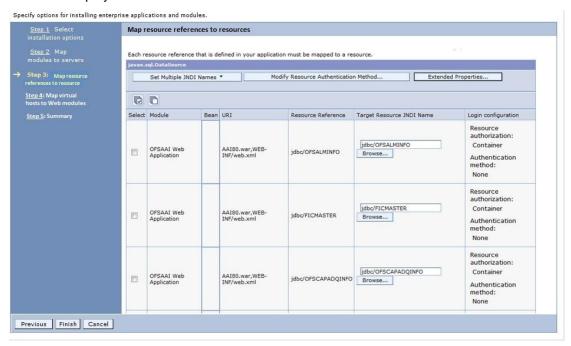

### Map Resource References to Resources

- 10. Map each resource defined in the application to a resource JNDI name defined earlier.
- 11. Click **Modify Resource Authentication Method** and specify the authentication method created earlier.
  - 1. You can specify "config" for FICMASTER resource or "atomic" for atomic resource as the authentication method.

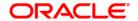

12. Select the **OFSAAI Web Application** check box and click **Next**. The *Map Virtual hosts for Web Modules* window is displayed.

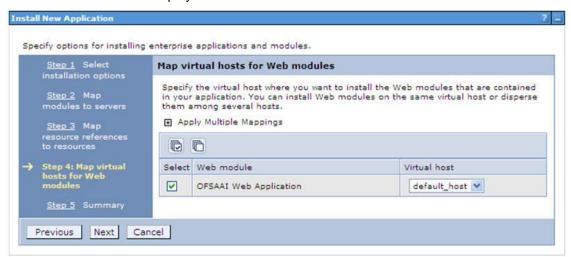

Map Virtual host for Web Modules

13. Select the Web Application check box and click Next. The Summary page is displayed.

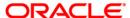

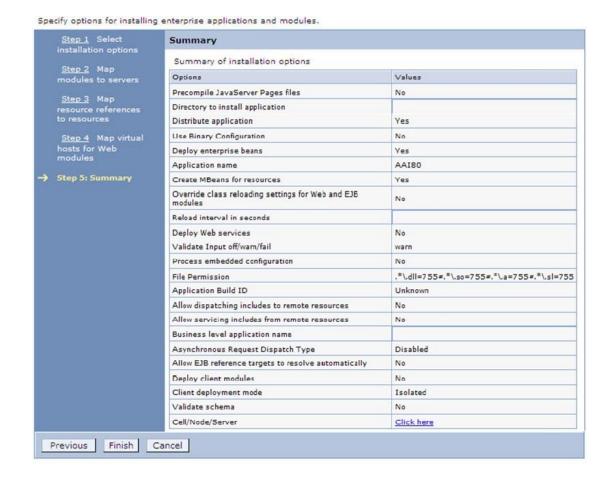

### **Summary**

- 14. Click Finish and deploy the Infrastructure Application on WebSphere.
- 15. On successful installation, a message is displayed. Click **Save** and save the master file configuration. The details are displayed in the *Master File Configuration* window.

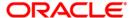

### 6.2.1.1 To Start the Application

1. Expand **Applications > Application Type > WebSphere enterprise applications**. The *Enterprise Applications* window is displayed.

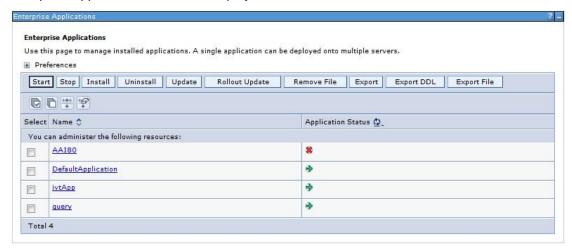

#### **Enterprise Applications**

2. Select the installed application and click Start.

### 6.2.2 Deploying EAR / WAR File on WebLogic

Following are the steps for deploying Infrastructure application that would be created during installation:

- Navigate to the path <WebLogic Installation directory>/user\_projects/domains/<domain name>/bin in the machine in which WebLogic is installed.
- 2. Start WebLogic by executing the command:
  - ./startWebLogic.sh -d64 file
- 3. Open the URL in the browser window: http://<ipaddress>:<admin server port>/console. (https if SSL is enabled). The Sign in window of the WebLogic Server Administration Console is displayed.

**NOTE:** Ensure that you have started Infrastructure Server by executing ./reveleusstartup.sh command.

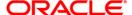

- 4. Log on to the WebLogic Server by entering the user credentials having privileges to deploy the EAR file.
- 5. From the **Domain Structure** LHS menu, click **Deployments**. The *Summary of Deployments* window is displayed.

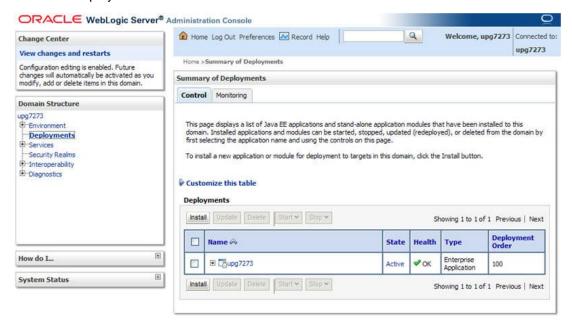

#### **Summary of Deployments**

- 6. Click Install. The Install Application Assistant window is displayed.
- Select the Exploded EAR directory after browsing to the directory where it is saved and click Next.

### 6.2.2.1 Explode EAR

To explode EAR, follow these steps:

- Create the "applications" folder under domain name. For example, /Bea/user projects/domains/<Domain name>/applications
- 2. Create <context name>.ear folder under "applications" folder.
- 3. Copy the <\$FIC\_WEB\_HOME/<context\_name>.ear file to
   <WEBLOGIC\_INSTALL\_DIR>/Bea/user\_projects/domains/<DOMAIN\_NAME>
   /applications/<context\_name>.ear
- 4. Explode the <context\_name>.ear file by executing the command:
   jar -xvf <context name>.ear

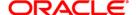

- 5. Delete the <context>.ear and <context>.war files (recently created)
  <WEBLOGIC\_INSTALL\_DIR>/Bea/user\_projects/domains/<DOMAIN\_NAME>/applications/<context\_name>.ear
- 7. Copy <\$FIC\_WEB\_HOME/<context\_name>.war file to <WEBLOGIC\_INSTALL\_DIR>/Bea/user\_projects/domains/<DOMAIN\_NAME> /applications/<context name>.ear/<context name>.war.
- 8. Explode the <context\_name>.war file by executing the following command to get the directory structure:

```
jar -xvf <context name>.war
```

### 6.2.2.2 Install Application

To install the Application, follow these steps:

1. Open the Install Application Assistant.

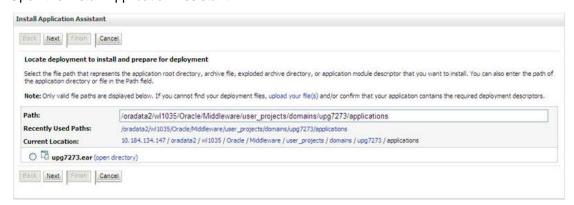

**Install Application Assistant** 

2. Click Next.

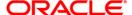

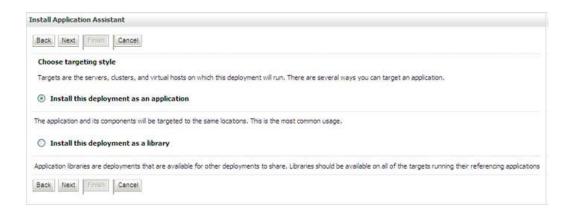

#### **Install Application Assistant**

3. From the *Choose targeting style* section, select the **Install this deployment as an application** option and click **Next**. The *Optional Settings* window is displayed.

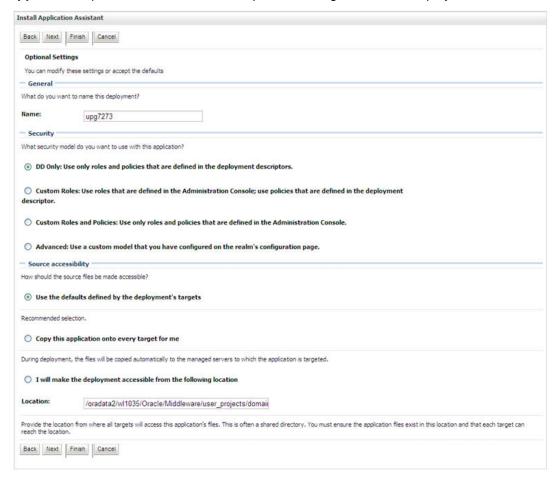

**Optional Settings** 

4. Enter a **Name** for the deployment if required.

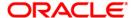

- 5. Under the *Security* section, select the **DD only** option to specify that only roles and policies that are defined in the deployment descriptors should be used.
- 6. Select the I will make the deployment available from the following location option under the *Source accessibility* section.
- 7. Click **Next** to continue. The *Deployment Summary* window is displayed.

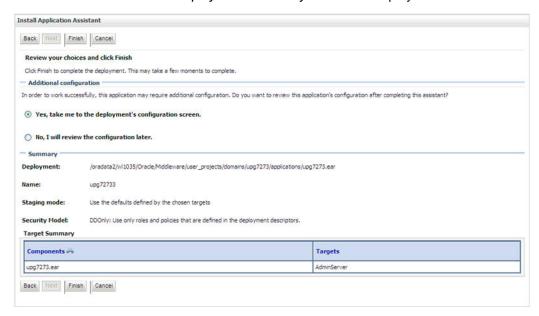

# **Deployment Summary**

8. Select the **Yes**, **take me to the deployment's configuration screen** option and click **Finish**. The Settings for <Deployment Name > window is displayed.

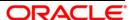

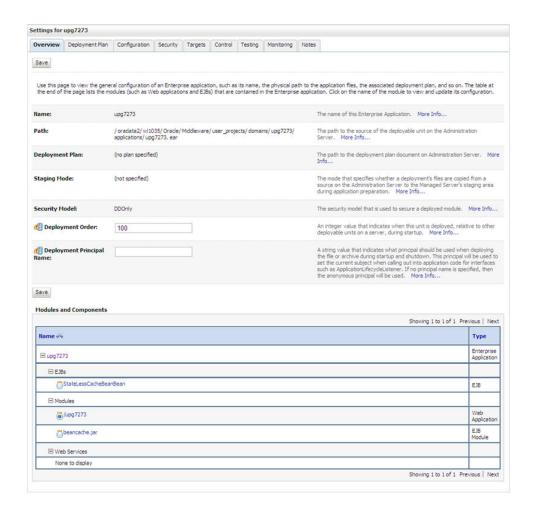

# **Settings for <Deployment Name>**

- 9. Review the general configuration details of the deployment. You can also update the configuration of the deployment in this window. In the *Overview* tab you can view the complete deployment configuration.
- 10. Click **Save** to update the changes, if any.
- From the LHS menu, click **Deployments**. The *Summary of Deployments* window is displayed.

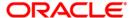

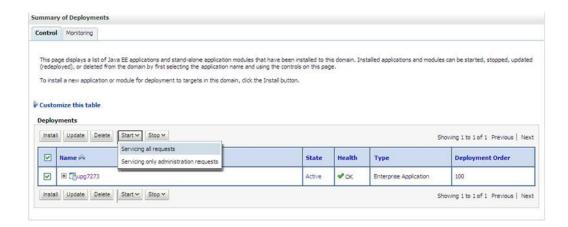

#### **Summary of Deployments**

12. Select the newly deployed Infrastructure application and click **Start** > **Servicing all requests**. Ensure that the Infrastructure server is up and running.

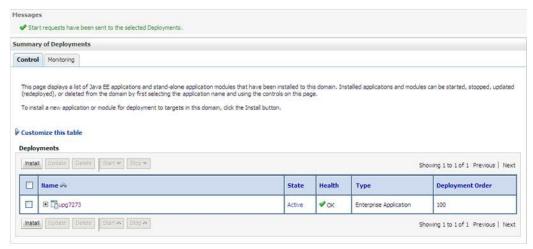

# **Summary of Deployments**

13. The **State** of the deployed application is displayed as **Active** if started successfully.

### 6.2.3 Deploying WAR Files on Tomcat

Before deploying the WAR files, ensure that the previously deployed applications of Infrastructure are uninstalled.

On the machine that hosts Tomcat, follow the below steps outlined to deploy Infrastructure application:

1. Copy the <context-name>.war file from \$FIC\_WEB\_HOME/ <context-name.war> to <Tomcat Installation Directory>/webapps/ directory.

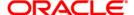

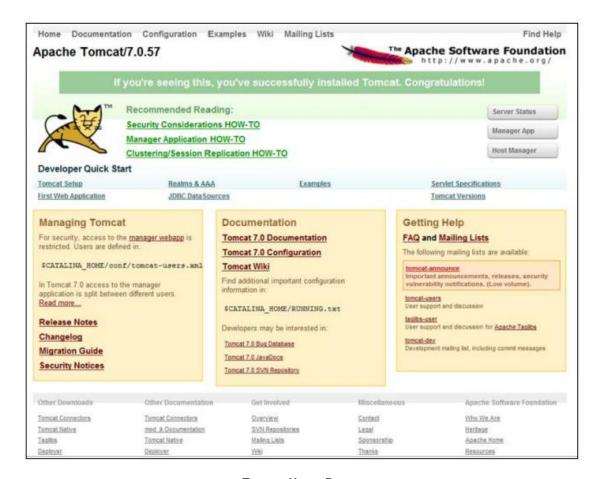

**Tomcat Home Page** 

- 2. Click Manager App. The Connect to dialog box is displayed.
- 3. Enter the **User ID** and **Password** that has admin rights and click **OK**. The *Tomcat Web Application Manager* window is displayed with the list of all the applications deployed.

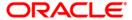

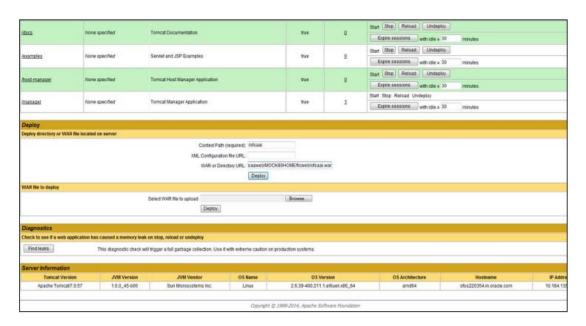

#### **Tomcat Web Application Manager**

- 4. In the Deploy section, enter the **Context Path** provided during the installation as /<context-name>.
- 5. Enter the path where the <context-name>.war file resides (by default \$FIC\_WEB\_HOME/<context-name>.war) in the WAR or Directory URL field and click Deploy.
- 6. On successful application deployment, a confirmation message is displayed. Start the Tomcat server.

If you encounter any problems during deployment, contact OFSAA Support at Oracle Support.

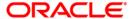

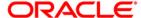

Oracle Financial Services Regulatory Reporting for US Federal Reserve - Lombard Risk Integration Pack

Installation Guide

Oracle Corporation World Headquarters 500 Oracle Parkway Redwood Shores, CA 94065 U.S.A.

Worldwide Inquiries: Phone: +1.650.506.7000 Fax: +1.650.506.7200

www.oracle.com/us/industries/financial-services/

Copyright © 2016 Oracle Financial Services Software Limited. All rights reserved.

No part of this work may be reproduced, stored in a retrieval system, adopted or transmitted in any form or by any means, electronic, mechanical, photographic, graphic, optic recording or otherwise, translated in any language or computer language, without the prior written permission of Oracle Financial Services
Software Limited.

Due care has been taken to make this Installation Guide and accompanying software package as accurate as possible. However, Oracle Financial Services Software Limited makes no representation or warranties with respect to the contents hereof and shall not be responsible for any loss or damage caused to the user by the direct or indirect use of this Installation Guide and the accompanying Software System. Furthermore, Oracle Financial Services Software Limited reserves the right to alter, modify or otherwise change in any manner the content hereof, without obligation of Oracle Financial Services Software Limited to notify any person of such revision or changes.

All company and product names are trademarks of the respective companies with which they are associated.